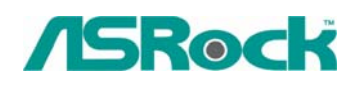

## $Referencia Técnica - O&A$ <sup>TSD-QA-43 (May. 24<sup>th</sup> 2006)</sup>

**1. Q: Si utilizo Conroe 1066-CPU en 775Dual-VSTA. ¿Cual clase de memoria debo utilizar?** 

**A:** Si la versión del BIOS es P1.00, recomendamos a utilizar el módulo de la memoria de DDR400 y DDRII667; sin embargo, la versión del BIOS de P1.10 y más adelante se puede apoyar DDR400, DDRII533 y DDRII667, así que si utilizará los módulos de DDRII533 en su sistema, le sugerimos a renovar bios a la versión de P1.10 o más última.

 **<http://www.asrock.com/support/download.asp?Model=775Dual-VSTA#bios>**

## **2. Q: ¿Cómo utilizo 4 SATA HDDs a construir el sistema en el modo de RAID0 en K8SLI-eSATA2, 939SLI-eSATA2 y 939SLI32-eSATA2?**

**A:** Si desea a construir un sistema en modo de RAID 0 con 4 SATA HDDs, por favor

sigue los pasos siguientes:

- 1. Inscriba el BIOS y fije "Modo de Operación de SATA" al modo de RAID. BIOS -> Advance -> Configuración del IDE - > Modo de Operación de SATA - > RAID
- 2. Fije "eSATAII Apoyo "para inhabilitar. BIOS -> Advance -> Configuración del IDE -> eSATAII Apoyo -> Inhabilita
- 3. Presione "F10" a ahorrar y salir.
- 4. Cuando arranque el sistema, presione "CTRL+ A" para entrar en la pantalla de Utilidad de ULI RAID, y elegir la opción de **"Crear la Raya X4 de RAID 0 del funcionamiento"** para construir un sistema de RAID con 4 SATA HDDs.

Pueda referir la UTILIDAD de la DISPOSICIÓN del BIOS del manual del usuario para ajustar el ajuste del BIOS.

K8SLI-eSATA2 Página 42 de manual del usuario.

<http://download.asrock.com/manual/K8SLI-eSATA2.pdf>

939SLI-eSATA2 Página 43 de manual del usuario.

<http://download.asrock.com/manual/939SLI-eSATA2.pdf>

939SLI32-eSATA2 Página 41 de manual del usuario.

<http://download.asrock.com/manual/939SLI32-eSATA2.pdf>